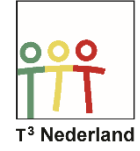

Hallo,

In deze video laten we jullie zien hoe je het hoogtepunt van een driehoek kunt construeren op je TI-84+ CE-T.

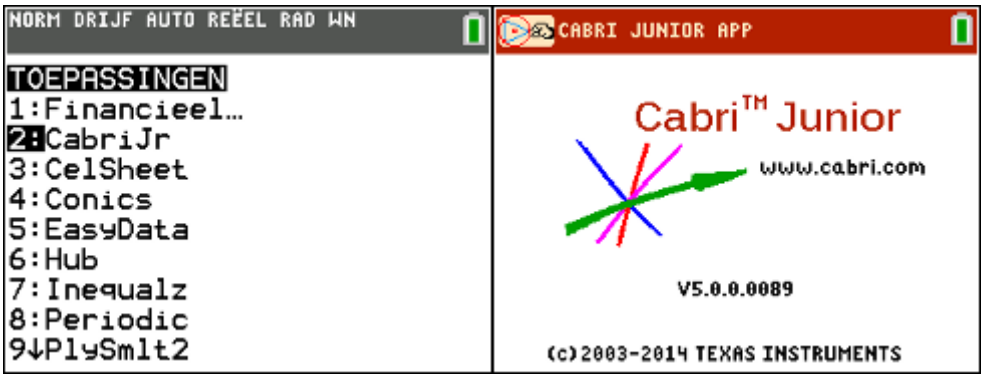

Om meetkundige constructies te maken open je via de APPS-toets de toepassing Cabri Junior.

Deze app bedien je met behulp van de functietoetsen op de bovenste rij van je machine. Je hoeft niet meer de alpha-toets te gebruiken. We lopen er even doorheen. Druk op f1, oftewel de Y=-toets. F1 gaat over de bestanden.

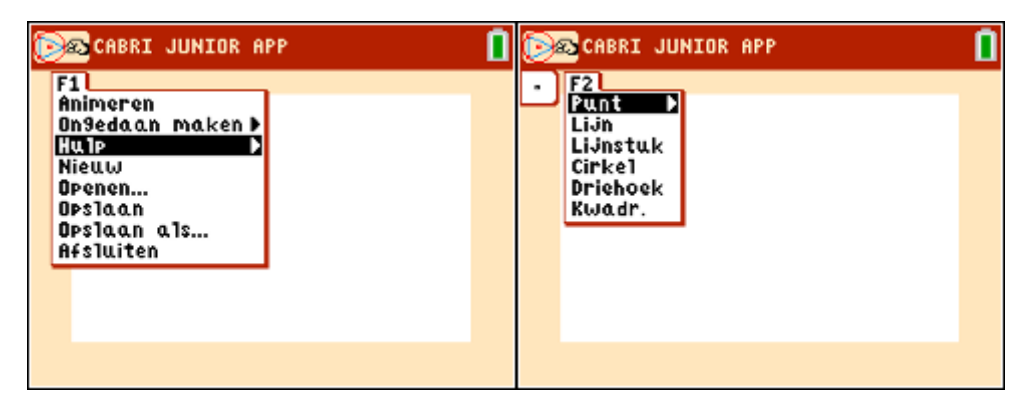

F2, daar kom je ook door nu met de pijltjes naar rechts te lopen tekent meetkundige figuren. F3 maakt op basis van een meetkundige figuur een nieuw constructie. F4 laat je bewerkingen uitvoeren op je tekeningen, en tenslotte kan je onder F5 nog diverse bewerkingen in het scherm weergeven.

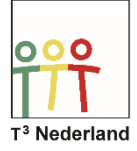

## **Meetkunde** *Hoogtelijn en hoogtepunt*

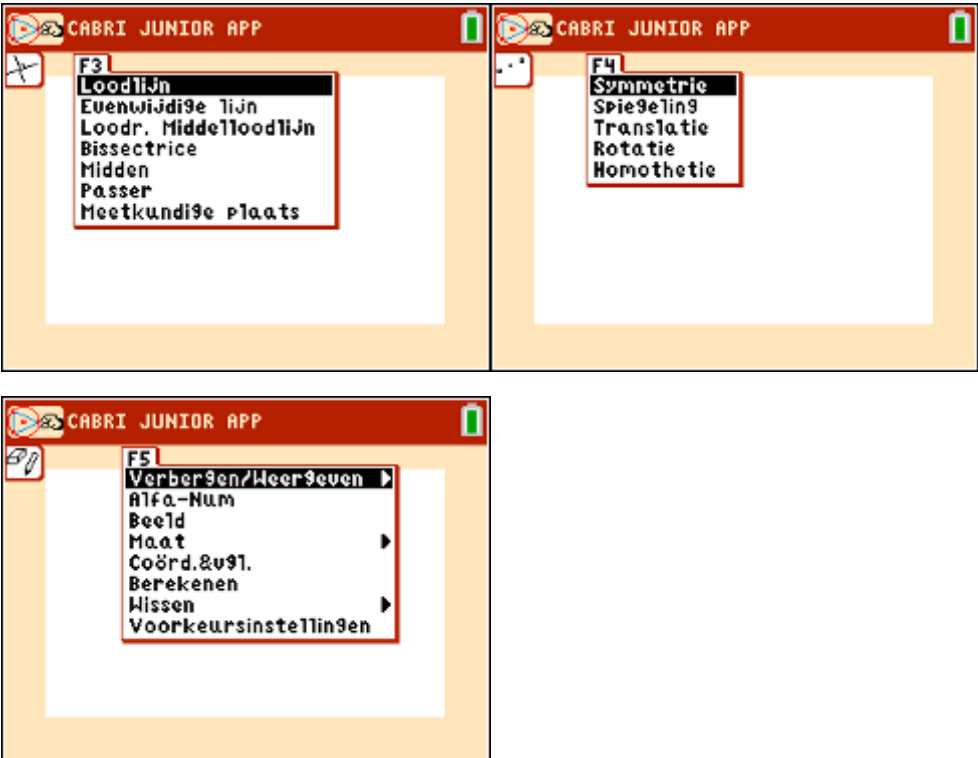

Als er een menu-scherm open staan ga je met de CLEAR-toets weer terug naar het tekenscherm.

Selecteer de optie driehoek via de F2-toets. Met de pijltjes-toetsen beweeg je de cursor over het beeldscherm. Kies een plek voor je eerste hoekpunt en druk op ENTER. Doe ditzelfde voor je andere twee hoekpunten.

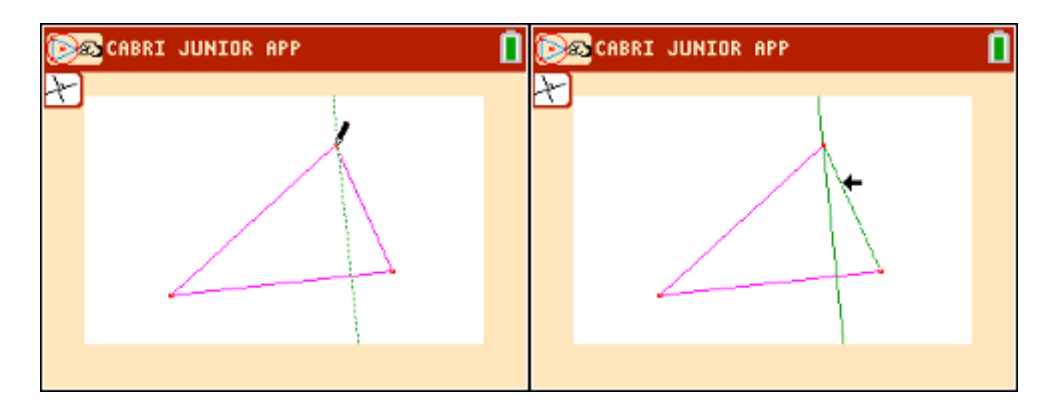

We gaan nu het hoogtepunt construeren, zodat de hoogtelijnen vanuit iedere hoek loodrecht op de overstaande zijden staan.

Selecteer F3, en dan loodlijn. Selecteer met de cursor een lijnstuk en druk op enter. Er wordt nu een loodlijn getekend. Om deze lijn door het overstaande hoekpunt te laten gaan selecteren we dit met de cursor en bevestigen we dat weer met enter.

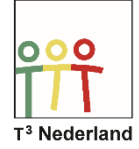

Dit kunnen we herhalen voor de andere twee zijden van de driehoek. Iedere getekende loodlijn vanuit een hoek heet een hoogtelijn.

Het snijpunt van de hoogtelijnen vormt het hoogtepunt van de driehoek. Dat de drie hoogtelijnen elkaar altijd in één punt snijden kunnen we onderzoeken door met de cursor op een hoekpunt te gaan staan.

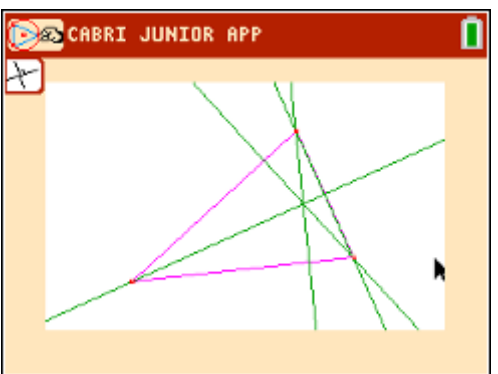

Onder in het scherm staat nu dat je met behulp van de ALPHA-toets het punt kan vastpakken. Doe dit en sleep het punt heen en weer met de pijltjestoetsen. De drie hoogtelijnen blijven elkaar in één punt snijden, dus het is tijd om te kijken of we dit vermoeden kunnen bewijzen.

Veel succes met de meetkunde op je TI-84+ CE-T!

Powered by **JU** TEXAS INSTRUMENTS